# **BAB III METODOLOGI PENELITIAN**

# **3.1. Subyek dan Obyek Penelitian**

Subyek dari penelitian ini adalah para *customer* dalam memahami informasi bentuk dan tipe rumah yang diinginkan karena ditampilkan dalam bentuk objek 3D yang serupa dengan aslinya dan dideteksi melalui *marker* berupa denah rumah yang dipindai.

Obyek dari penelitian ini adalah aplikasi AR sebagai media penawaran dan pemasaran perumahan.

# **3.2. Diagram Alir Penelitian**

Setiap penelitian pasti memiliki langkah-langkah atau alur penelitian, sehingga pemikiran lebih terfokus dan tujuan penelitian tidak melenceng. Selain itu, akan lebih mempermudah proses pengembangan aplikasi. Diagram alir dalam penelitian ini dapat dilihat pada gambar 3.1 berikut.

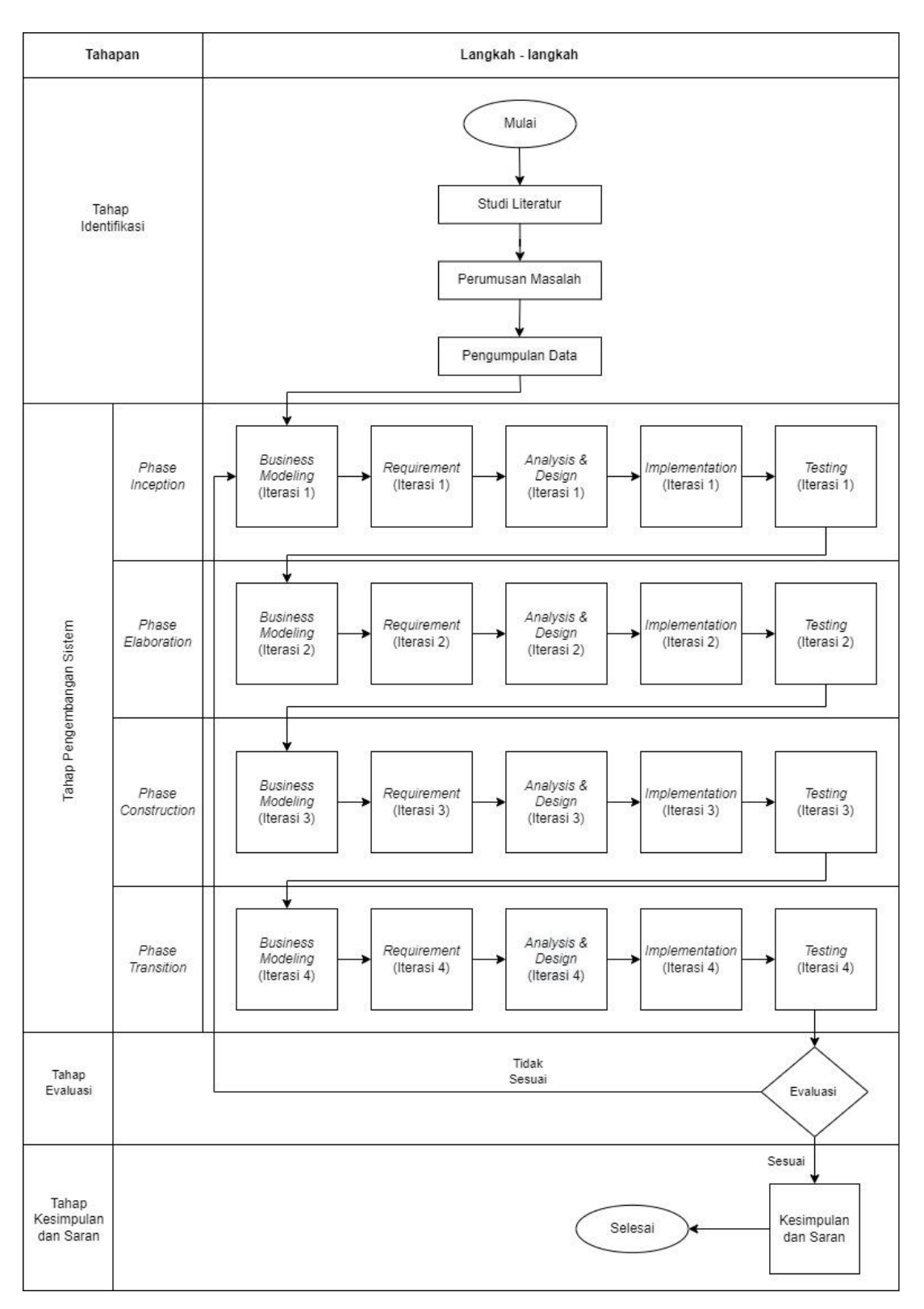

Gambar 3.1 Alur Penelitian

Berikut merupakan penjabaran dari alur penelitian berdasarkan gambar 3.1 diatas.

# **3.3.1 Studi Literatur**

Studi literatur yang akan dilakukan yaitu dengan melakukan kajian pustaka pada penelitian sebelumnya, seperti skripsi, paper, karya ilmiah, jurnal, referensi dari internet, dan juga buku yang terkait dengan penelitian ini.

# **3.3.2 Perumusan Masalah**

Pengembangan aplikasi dilakukan berdasarkan masalah yang sudah ada dan berhubungan dengan penelitian ini, yaitu menggantikan pemasaran properti yang sebelumnya menggunakan media brosur, pameran-pameran properti dan promosi melalui poster-poster menjadi aplikasi AR yang nantinya properti tersebut akan ditampilkan secara *virtual* menggunakan teknologi AR melalui perangkat *android*.

### **3.3.3 Pengumpulan Data**

Dalam mendapatkan kebutuhan data guna pengembangan aplikasi AR. Dilakukan riset secara menyeluruh melalui riset pada produk (aplikasi) yang akan dibangun melalui studi pustaka dan riset pengguna agar mendapatkan data kebutuhan serta masalah yang dialami oleh pengguna melalui *report based.* Kemudian untuk pengambilan datanya dilakukan di *Westown View* yang berlokasi di Kota Surabaya*.* Data yang terdapat dalam *report based* terdiri dari data diri pengguna, durasi penggunaan aplikasi, *report* terjadi/tidak pembelian properti, dan hasil wawancara. Selengkapnya disajikan pada tabel 3.1 berikut.

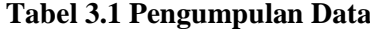

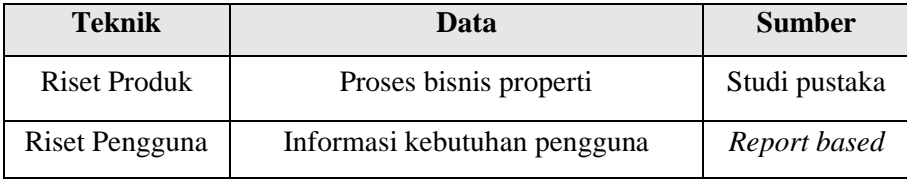

#### **3.3.4 Pengembangan Sistem**

Setelah sebelumnya dilakukan proses perumusan masalah dan pengumpulan data, maka pada tahap ini dilakukan pengembangan aplikasi. Alur proses pengembangan aplikasi diseseuaikan dengan metode pengembangan sistem yang dipilih yaitu metode *iterative incremental*. Terdapat empat fase yang akan dilakukan menggunakan metode *iterative incremental* diantaranya fase *inception, elaboration, construction* dan *transition*.

### 3.3.4.1 Fase *Inception*

Pada fase ini peneliti akan melakukan inisiasi pengerjaan aplikasi. Dimulai dengan mengidentifikasi proses bisnis perusahaan properti*,* menentukan kebutuhan pengguna, dan perancangan awal dari aplikasi.

## 3.3.4.2 Fase *Elaboration*

Di fase ini akan dilakukan analisis yang lebih mendalam terkait sistem yang dibangun beserta desainnya. Beberapa hal yang dikerjakan, yaitu *use case* diagram, perancangan desain *user interface* aplikasi, dan pembuatan objek 3D.

a) *Use Case* Diagram

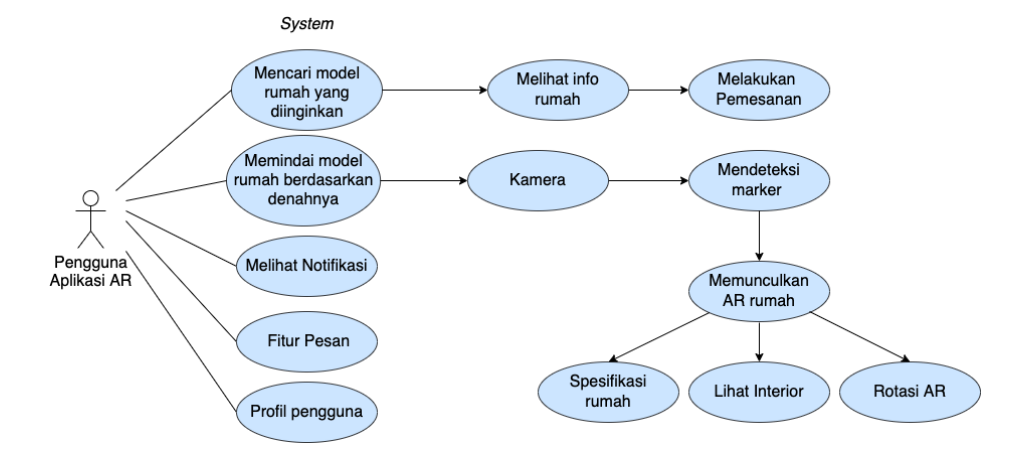

Gambar 3.2 *Use case* diagram

Setelah membuat *use case* diagram, tahapan selanjutnya yaitu menjelaskan tiap-tiap halaman aplikasi AR, selengkapnya dapat dilihat pada tabel 3.2 berikut.

**Tabel 3.2 Halaman Aplikasi**

| No. | Nama Menu           | Keterangan                             |
|-----|---------------------|----------------------------------------|
| 1.  | Splash Screen       | Merupakan tampilan awal pada           |
|     |                     | aplikasi dengan menampilkan identitas  |
|     |                     | dari aplikasi setiap kali aplikasi     |
|     |                     | digunakan.                             |
| 2.  | <b>Landing Page</b> | Tampilan pada aplikasi yang berisi     |
|     |                     | informasi dan pengenalan awal dari     |
|     |                     | aplikasi yang dikembangkan.            |
| 3.  | Register            | Merupakan tampilan pada aplikasi       |
|     |                     | yang bertujuan untuk mendaftarkan      |
|     |                     | akun pengguna pada sistem database     |
|     |                     | aplikasi.                              |
| 4.  | Log In              | Merupakan tampilan pada aplikasi       |
|     |                     | yang bertujuan untuk masuk pada akun   |
|     |                     | pengguna yang telah didaftarkan        |
|     |                     | sebelumnya.                            |
| 5.  | Menu Home           | Menampilkan fitur - fitur yang         |
|     |                     | digunakan oleh pengguna untuk          |
|     |                     | mengeksplorasi katalog produk yang     |
|     |                     | tersedia dan beberapa opsi menu lain.  |
| 6.  | Notifikasi          | Menampilkan informasi terbaru          |
|     |                     | kepada pengguna.                       |
| 7.  | Menu Jelajahi       | Menampilkan referensi maupun           |
|     |                     | model-model rumah terbaru yang lebih   |
|     |                     | beragam dan bervariasi.                |
| 8.  | Deskripsi           | Menampilkan preview gambar dari        |
|     |                     | produk beserta deskripsi singkat.      |
|     |                     | Selain itu, terdapat pilihan menu chat |

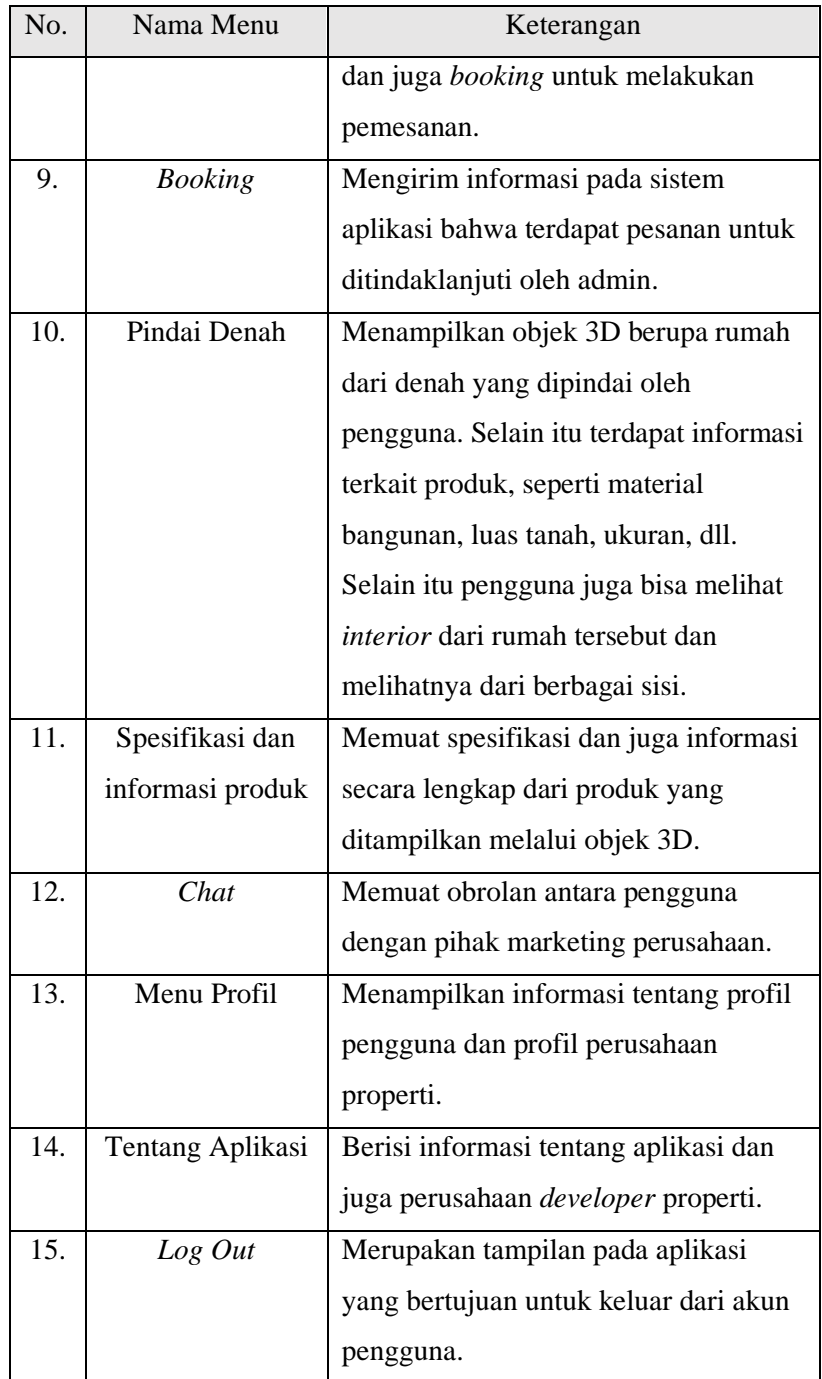

## b) *Splash Screen*

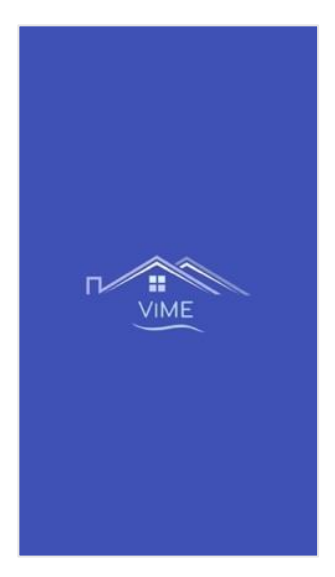

Gambar 3.3 *Splash Screen*

Pada gambar 3.3 yang berisi halaman *splash screen* akan menampilkan logo maupun nama dari perusahaan properti.

c) *Landing Page*

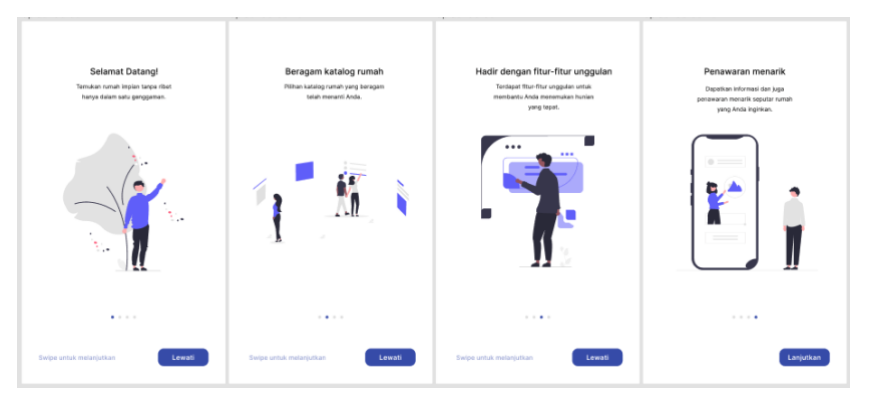

Gambar 3.4 *Landing Page*

Pada gambar 3.4 yang berisi halaman *Landing Page* akan menampilkan informasi dan pengenalan awal dari aplikasi yang dikembangkan.

# d) *Register*

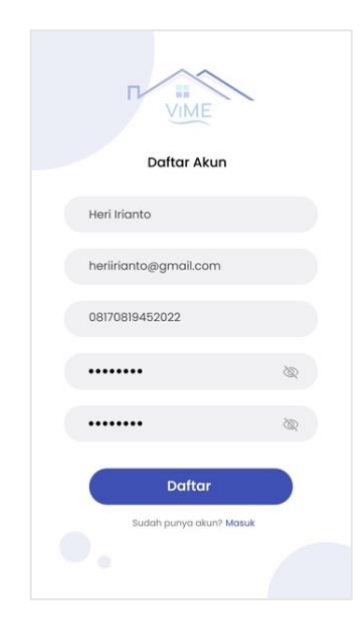

Gambar 3.5 *Register*

Pada gambar 3.5 yang berisi halaman *Register* akan menampilkan pendaftaran akun pengguna sebelum masuk kedalam aplikasi.

e) *Log In*

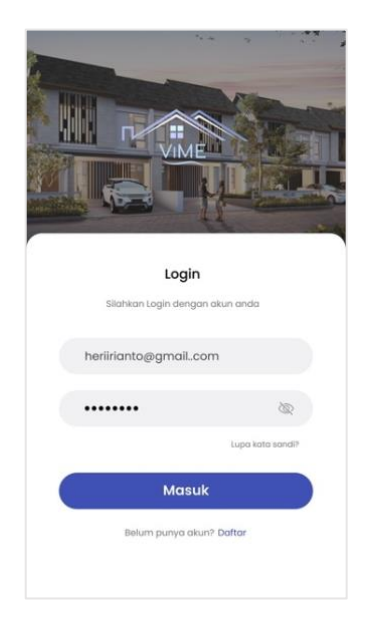

Gambar 3.6 *Log In*

Pada gambar 3.6 yang berisi halaman *Log In* akan meminta inputan berupa email dan password dari akun pengguna yang telah didaftarkan sebelumnya.

f) Menu *Home*

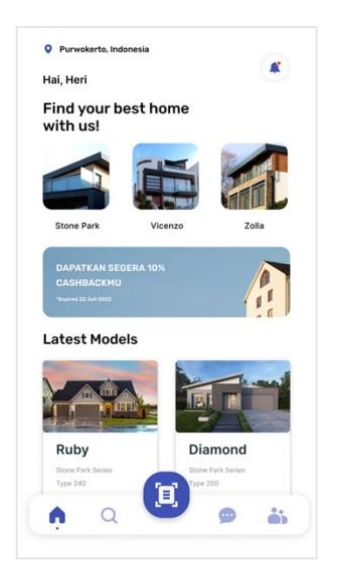

Gambar 3.7 Menu Home

Pada gambar 3.7 yang berisi menu *home* merupakan tampilan pada aplikasi AR yang memuat fitur – fitur yang dapat digunakan oleh pengguna untuk melihat dan mengeksplorasi produk yang tersedia dan beberapa opsi menu lain.

g) Notifikasi

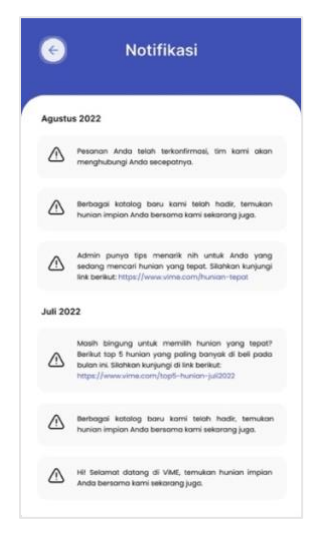

Gambar 3.8 Notifikasi

Pada gambar 3.8 yang berisi notifikasi merupakan tampilan pada aplikasi AR yang memuat info terbaru dan pemberitahuan kepada pengguna.

h) Menu Jelajahi

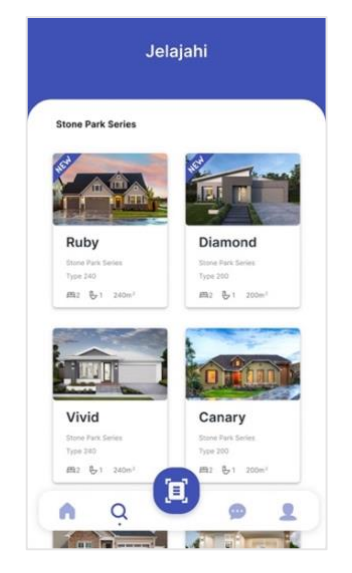

Gambar 3.9 Menu Jelajahi

Pada gambar 3.9 yang berisi menu jelajahi merupakan tampilan pada aplikasi AR yang memuat semua tipe dan katalog produk yang bisa ditemukan pada aplikasi.

i) Deskripsi

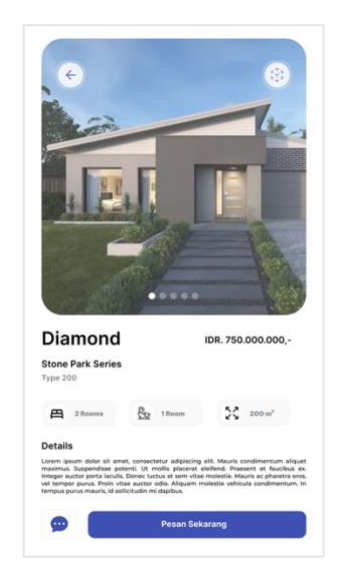

Gambar 3.10 Deskripsi

Pada gambar 3.10 yang berisi deskripsi merupakan tampilan pada aplikasi AR yang memuat gambar produk, deskripsi singkat, menu *chat*, dan *booking* untuk melakukan pemesanan.

j) *Booking*

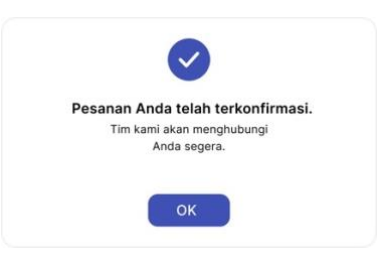

Gambar 3.11 *Booking Alert*

Pada gambar 3.11 yang berisi *booking alert* merupakan tampilan pada aplikasi AR yang mengirim informasi pada sistem admin aplikasi bahwa terdapat pesanan yang harus segera ditindaklanjuti oleh admin.

k) Pindai Denah

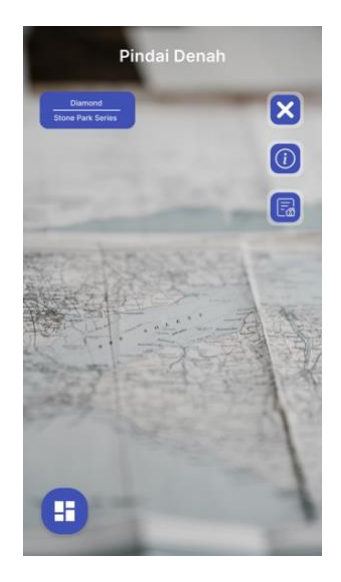

Gambar 3.12 Pindai Denah

Pada gambar 3.12 yang berisi pindai denah merupakan tampilan pada aplikasi AR yang berfungsi untuk melihat rumah dalam tampilan 3D sehingga pengguna bisa mengeksplorasi setiap bagian pada rumah tersebut.

l) Spesifikasi dan informasi produk

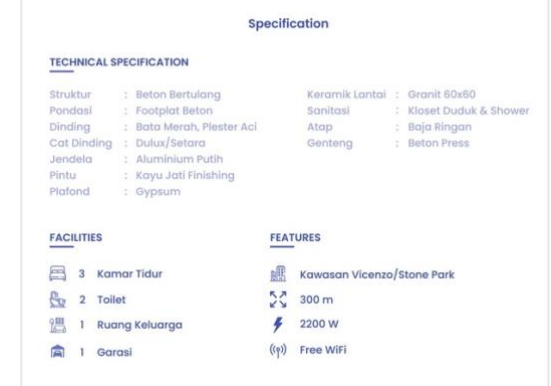

Gambar 3.13 Spesifikasi dan informasi produk

Pada gambar 3.13 yang berisi Spesifikasi dan informasi produk merupakan tampilan pada aplikasi AR memuat detail informasi secara lengkap dari produk yang ditampilkan melalui objek 3D.

m) *Chat* 

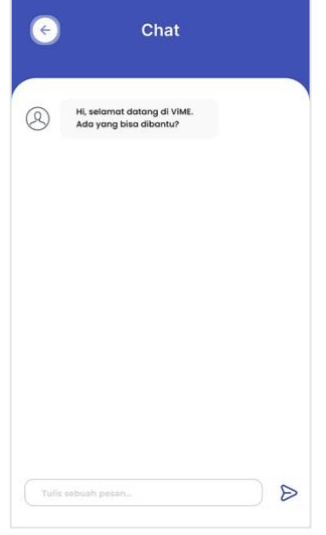

Gambar 3.14 *Chat*

Pada gambar 3.14 yang berisi menu *chat* merupakan tampilan pada aplikasi AR yang berfungsi sebagai forum diskusi antara pengguna bersama admin dari aplikasi AR.

n) Profil Menu

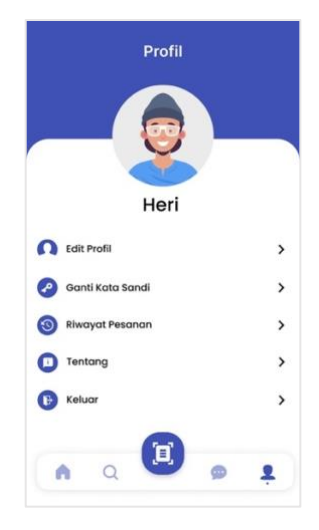

Gambar 3.15 Profil Menu

Pada gambar 3.15 yang berisi profil menu merupakan tampilan pada aplikasi AR yang memuat semua informasi dari pengguna aplikasi, tentang perusahaan, dan riwayat pesanan.

o) Tentang Aplikasi

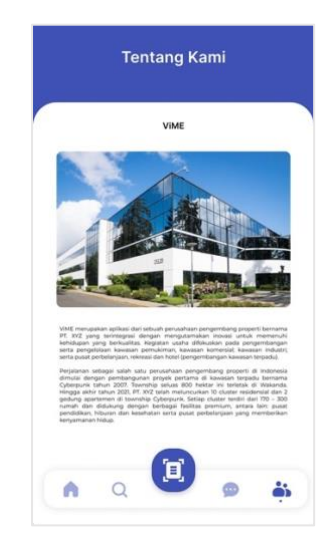

Gambar 3.16 Tentang Aplikasi

Pada gambar 3.16 yang berisi tentang aplikasi merupakan tampilan pada aplikasi AR yang berisi informasi perihal aplikasi dan juga perusahaan *developer* properti.

p) Pembuatan objek 3D

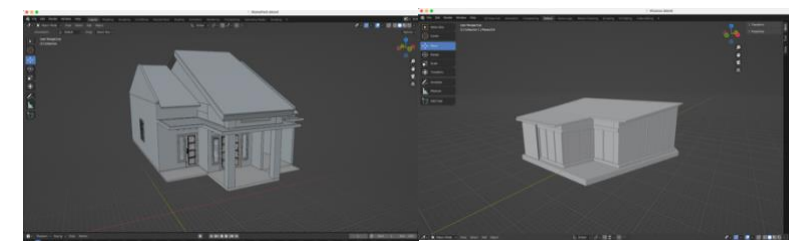

Gambar 3.17 Pembuatan objek 3D

Pada tahap ini, untuk mendapatkan objek 3D, dibutuhkan perangkat lunak bernama *Blender* untuk membuatnya. Terdapat 2 3D objek yang dibuat antara lain tipe rumah berukuran 300  $m^2$  bernama Sapphire dan tipe rumah berukuran 200  $m^2$  bernama Diamond.

# 3.3.4.3 Fase *Construction*

Pada fase ini peneliti mengimplementasikan perancangan desain dalam pengembangan aplikasi sesuai dengan data pada kebutuhan pengguna yang sudah didapatkan pada fase sebelumnya. Kemudian di tahap ini penelitian berfokus dalam mengimplementasikan segala kebutuhan dan desain pada sistem menggunakan *Unity 3D* serta melakukan pengkodingan dengan bahasa pemrograman C# pada *Visual Studio Code* sebagai editornya. Kemudian, untuk bagian *user interface*, peneliti menggunakan perangkat lunak *Figma* untuk membuat tampilan aplikasi. Pengembangan sistem ini juga dibantu dengan perangkat lunak lainnya, yaitu *Vuforia Engine* sebagai AR *camera* dan *Software Development Kit*.

## 3.3.4.4 Fase *Transition*

Di tahap ini, dilakukan *pre-release* aplikasi yang kemudian dilanjutkan dengan pengujian sistem. Pengujian yang dilakukan menggunakan *blackbox* agar mendapatkan hasil dari fungsionalitas aplikasi yaitu dapat berjalan dengan baik serta sesuai dengan rancangan pada sistem yang telah dikembangkan.

### **3.3.5 Evaluasi**

Di tahap ini, sistem yang telah dibangun akan dievaluasi kembali, jika sistem tidak berjalan dengan benar dan sesuai maka akan dilakukan perbaikan, dan apabila semua fungsi sudah berjalan dengan baik, maka akan dilakukan *full release* aplikasi. Selain itu, akan dilakukan pengujian menggunakan metode *SUS* untuk mengetahui tingkat *usability* terhadap sistem yang telah dibangun.

### **3.3.6 Kesimpulan dan Saran**

Di tahap terakhir dari penelitian ini terdapat kesimpulan yang menjabarkan hasil dari tujuan penelitian yang tercapai. Sedangkan saran akan berguna untuk mengembangkan aplikasi AR ini semakin lebih baik lagi kedepannya.